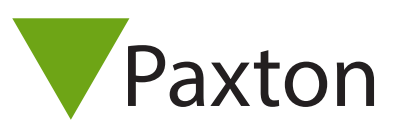

## AN1162-D

### Net2 Sicherheitseinstellungen - Datenschutz und starke Passwortdurchsetzung

 $\overline{\mathbf{x}}$ 

Field names

Security

ra integration

Car

### Übersicht

**C<sub>th</sub>** Options

General

Token types

Application security

**O** Use default

Never retain

Landlord Tenant permissions

Automatic log out

Enforce strong passwords

Angesichts der EU-Verordnungen, die im Mai 2018 in Kraft treten, hat Paxton einige Ergänzungen zu der Flaggschiff-Software für Zugangskontrolle Net2 vorgenommen, um den Menschen das Recht zu geben, vergessen zu werden.

Mit dem Optionsmenü von Net2 wurde eine zusätzliche Option 'Sicherheit' hinzugefügt.

Diese Option stellt Ihnen zwei Abschnitte zur Verfügung, um erweiterte Sicherheitsoptionen zu ermöglichen: Passwortstärke und Einstellungen für automatische Abmeldung und Ereignisspeicherung.

Report groups

 $\frac{1}{\sqrt{2}}$ 

Activation | Multizone Intruder integration

Custom days

Door groups

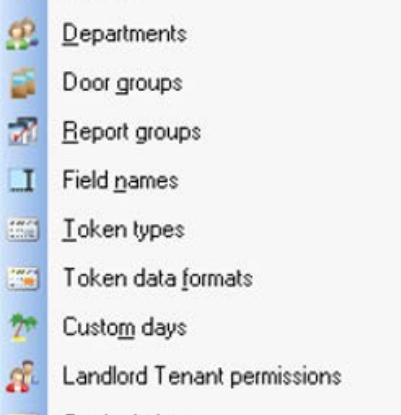

**Fill** Card printing

Options Help

General

岩

s

 $\frac{1}{2}$ 

Activation

Security

- $v_{\rm eq}$ Camera integration
- 61 Multizone Intruder integration

Report groups

Field names

Select how user ever

—<br>Automatically log users out of Net2 after this number of<br>minutes of inactivity.

◯ For a specific

Departments

Token data formats

| Card printing |

同

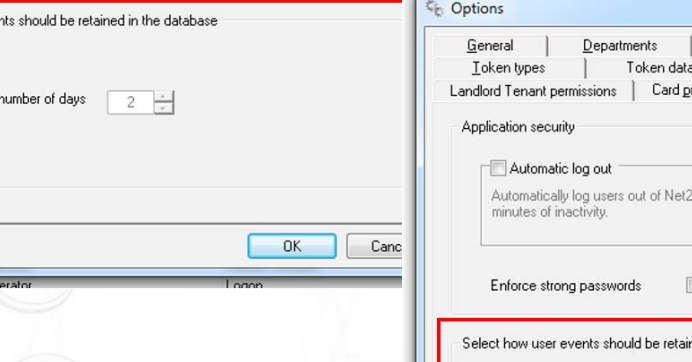

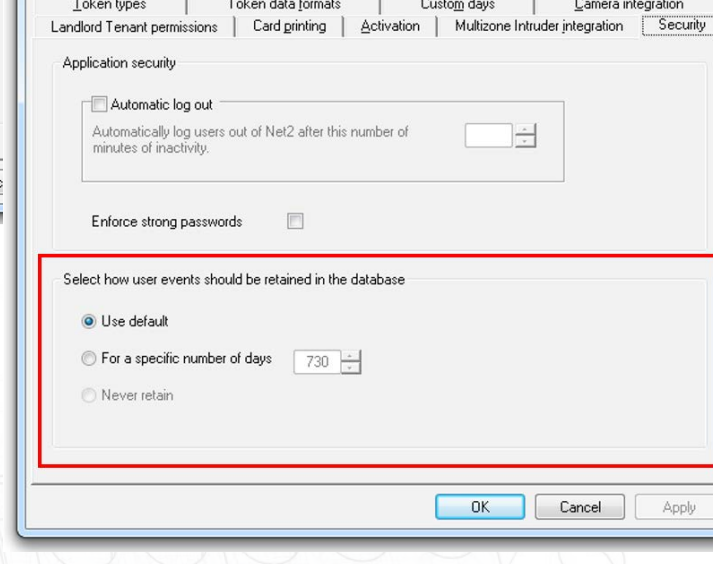

Door groups

### Passwortstärke und automatische Abmeldung

Wir haben unsere Software aktualisiert, um EN60839-11-1 Grad 1 und 2 zu entsprechen. Kurz gesagt bietet dies eine Möglichkeit, um stärkere Passwörter für den Zugang zum Net2-System zu ermöglichen. Bei Aktivierung durch das Markieren des Kontrollkästchen 'Starke Passwörter aktivieren' sind für jeden Bediener im System mindestens 5 alphanumerische Zeichen erforderlich.

# AN1162-D

Bestehende Bediener mit Passwörtern, die nicht die Mindestanforderung erfüllen, müssen ein neues Passwort für ihr Bedienerkonto eingeben. Bediener, deren Passwörter die minimale Zeichenanforderung nicht erfüllen müssen, werden bei der Anmeldung darauf hingewiesen und müssen mit dem Systemadministrator sprechen, um ihr Passwort zu aktualisieren.

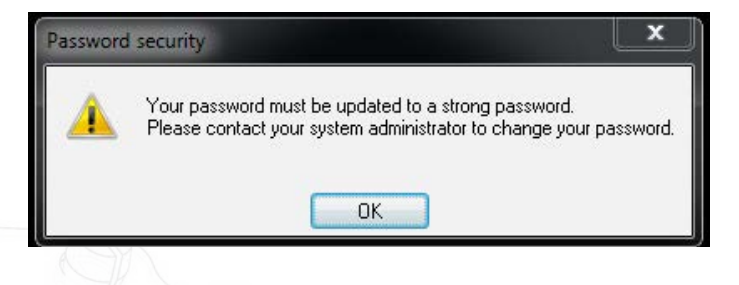

HINWEIS: Das Standard-Bedienerkonto 'Systemtechniker' ist von dieser Regel nicht betroffen, so dass der Zugriff auf das System immer noch erreicht werden kann, falls dieser Dienst aktiviert ist, aber das Standardkonto 'Systemtechniker' nicht aktualisiert wurde, um den Anforderungen zu entsprechen.

Wenn Sie ein Bedienerpasswort festlegen, wird Ihnen mit einfachen Kreuz- oder Hakenanweisungen mitgeteilt, ob das Passwort die erforderliche Anzahl von Zeichen erfüllt:

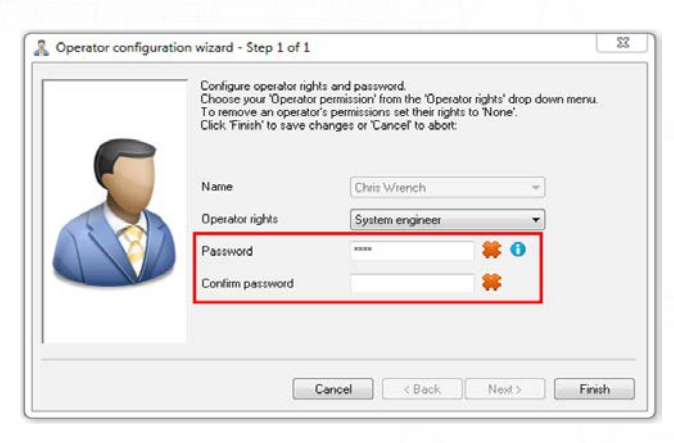

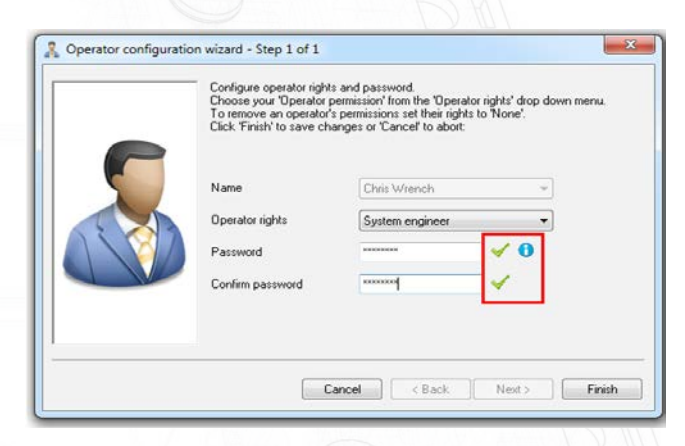

### Automatische Abmeldung

Diese Einrichtung ermöglicht es Ihnen, eine Zeit zu setzen, für die das System inaktiv bleiben kann. Sollte das System über diese Zeit untätig oder inaktiv bleiben, wird das System den Benutzer automatisch abmelden und zum Anmeldebildschirm zurückkehren. Dies sorgt für ein zusätzliches Maß an Sicherheit und wird dazu beitragen, dass Systeme für längere Zeit geöffnet bleiben, wenn sie unbeaufsichtigt sind und ein Risiko für den Zugriff durch unbefugte Benutzer besteht.

Die automatische Abmeldung kann von 1 bis auf 500 Minuten eingestellt werden, indem man die Zahl mit der Pfeilsteuerung anpasst oder die erforderliche Minutenzahl manuell eintippt.

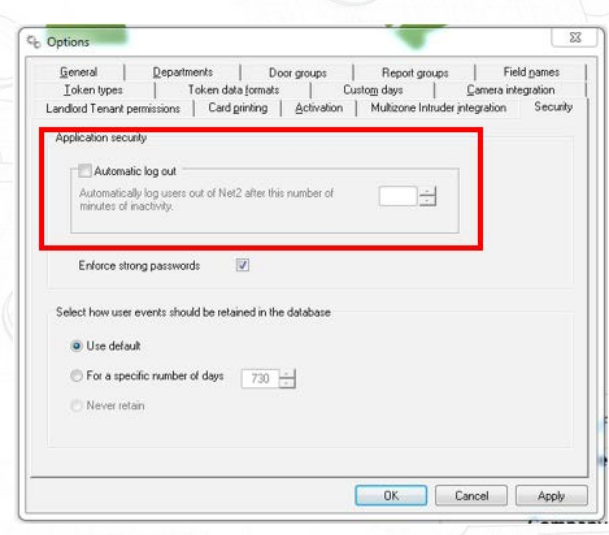

#### Ereignisspeicherung

Es ist jetzt möglich festzulegen, wie Ereignisse innerhalb der Datenbank aufbewahrt werden sollen. Die Standardeinstellung bleibt bestehen und zeigt alle Ereignisse an, die mit dem System verbunden sind, ermöglicht es Ihnen aber auch, dass Sie die Anzahl der Tage festlegen können, für die das Ereignis im System bleibt, und gibt sogar die Möglichkeit, die Ereignisse überhaupt nicht zu speichern.

Bei Auswahl von entweder der bestimmten Anzahl von Tagen oder die Option 'Nie behalten' wird eine Warnung ausgegeben, die Ihnen mitteilt, dass die Ereignisse aus dem System gelöscht werden:

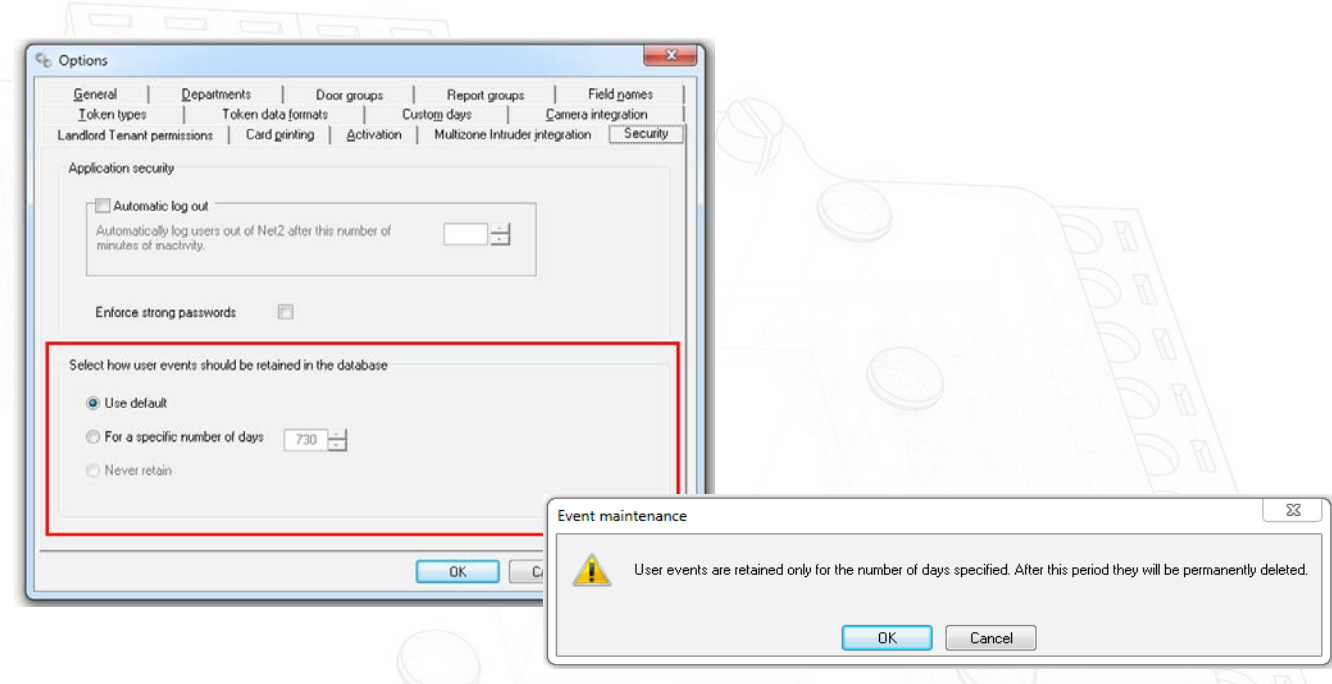

Der Entschluss Ereignisse niemals aufzubewahren bedeutet, dass keine Ereignisse im Zusammenhang mit der Aktivität eines Benutzers innerhalb des Systems gespeichert werden. Nur System-, Informations- und Alarmereignisse werden in der Ereignistabelle angezeigt.

Nur Systemtechniker können die Änderungen an den Datenschutzeinstellungen vornehmen. Um sicherzustellen, dass die Informationen korrekt gemäß der Datenschutzeinstellungen aufgezeichnet werden, werden in Net2 Ereignisse erzeugt, um auf die vorgenommenen Änderungen an diesen Einstellungen hinzuweisen und wer sie vornahm.

### Benutzerlöschung und -entfernung aus dem System

Als Teil der 'Recht auf Vergessen'-Regelungen können Benutzer, die aus dem System entfernt werden, auch Ereignisse aus dem System entfernen lassen, mit ihrem Konto verbundene sind. Bei der Auswahl den Benutzer zu löschen, erhält der Bediener zusätzliche Bestätigungsbildschirme. Sobald bestätigt, dass der Benutzer gelöscht werden soll, werden Sie gefragt, ob Sie die mit diesem Benutzer verknüpften Ereignisse behalten oder löschen möchten.

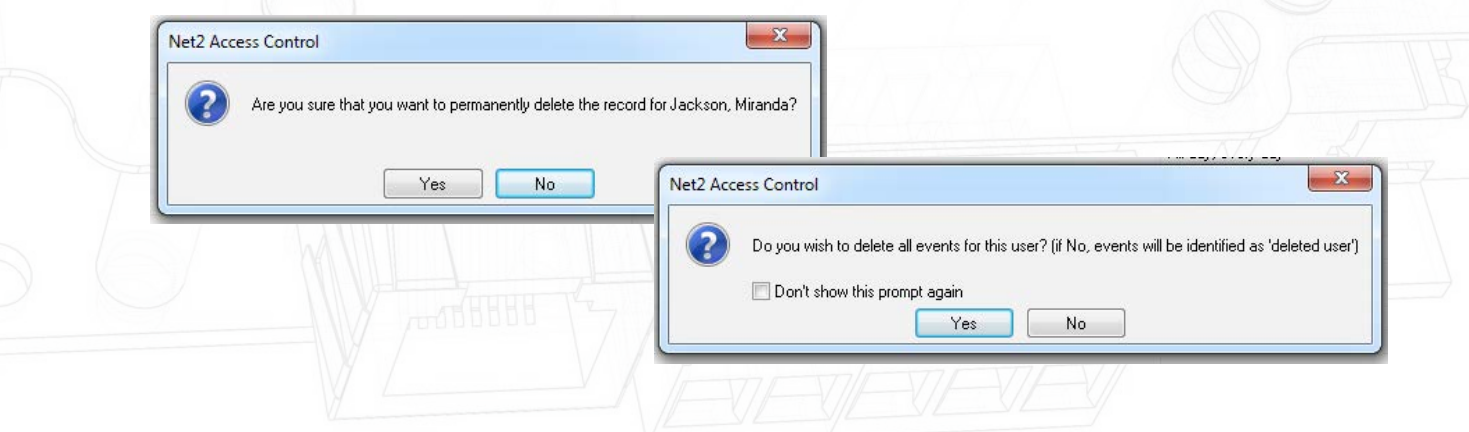

Wenn Sie 'Nein' wählen, werden die Ereignisse im System behalten, aber die Ereignisse als 'Gelöschter Benutzer' markieren, um zu verhindern, dass der Benutzer identifiziert wird.

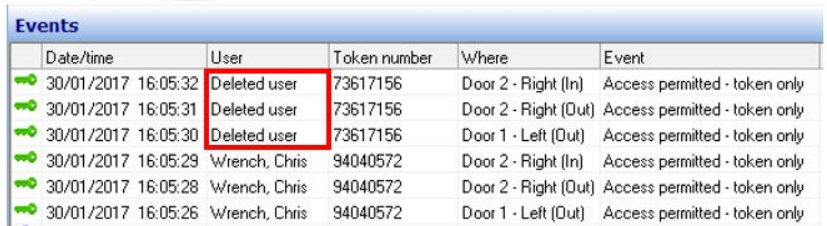

Aus diesem Grund werden Sie aufgefordert zu bestätigen, dass Sie die Ereignisse behalten möchten, da keine Benutzerinformationen mit dem Ereignis verknüpft werden.

 $\mathbf{x}$ Net2 Access Control Are you sure you wish to retain the events in Net2 for these events in future as no user will be associated with the events in question. Don't show this prompt again Yes Back

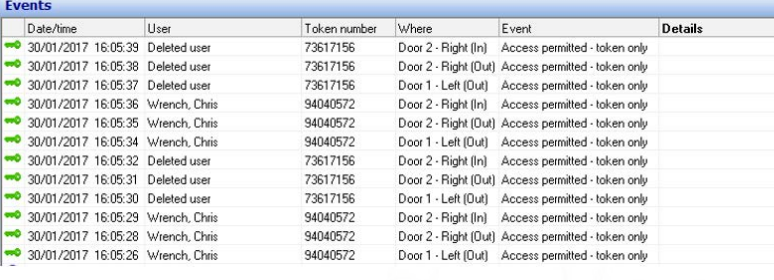

Net2 entfernt auch das Videosymbol, das mit einem Ereignis 'Gelöschter Benutzer' verknüpft ist, um zu verhindern, dass eine Person visuell identifiziert wird. Dadurch wird das Videomaterial NICHT vom Aufnahmegerät entfernt. Es liegt in der Verantwortung des Anbieters der Videoaufzeichnung, diese Funktionalität zu liefern.

User details Deleted: Sales Manager

Abhängig von der Größe des Systems, der Zeitdauer, in der der Benutzer im System aktiv war, der Anzahl der Ereignisse, die mit dem zu löschenden Benutzer verbunden sind, wird das System wenn Benutzer aus dem System gelöscht werden, die Datenbank nach Ereignissen durchsuchen, die mit diesem Benutzer verknüpft sind, und sie aus der Datenbank entfernen. Dies wird im Hintergrund durchgeführt und kann abhängig von der aufbewahrten Menge der Daten einige Minuten dauern. Um Sie über die erfolgreiche Löschung eines Benutzers zu informieren, wird ein Ereignis generiert, um Ihnen mitzuteilen, dass die Anfrage abgeschlossen ist. Diese listet den Namen des gelöschten Benutzers auf, enthält aber keine anderen identifizierenden Informationen über diesen Benutzer. Damit kann bestätigt werden, dass der Benutzer erfolgreich aus dem System gelöscht wurde.

**Haftungsausschluss: Es liegt in der Verantwortung des Systemadministrators /Inhabers, dafür zu sorgen, dass diese Einstellungen korrekt und mit der Kenntnis ihrer beabsichtigten Funktionalität angewendet werden. Paxton haftet nicht für den Verlust von Daten aufgrund der fehlerhaften oder unsachgemäßen Durchführung dieser Dienste.**